## *Guía para entidades Cómo solicitarVoluntarios en la UPCTen pasos.* **8**

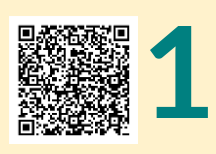

Cumplimenta el documento "**[Anexo](http://www.upct.es/gestionserv/inter/web_servdiscap_fich/doc_secciones/286Solicitud%20de%20Actividades%20de%20Voluntariado%20en%20Entidades.docx)  [I: Solicitud de Actividades de](http://www.upct.es/gestionserv/inter/web_servdiscap_fich/doc_secciones/286Solicitud%20de%20Actividades%20de%20Voluntariado%20en%20Entidades.docx)  [Voluntariado en Entidades"](http://www.upct.es/gestionserv/inter/web_servdiscap_fich/doc_secciones/286Solicitud%20de%20Actividades%20de%20Voluntariado%20en%20Entidades.docx)** envíalo a:

*Anexo I*

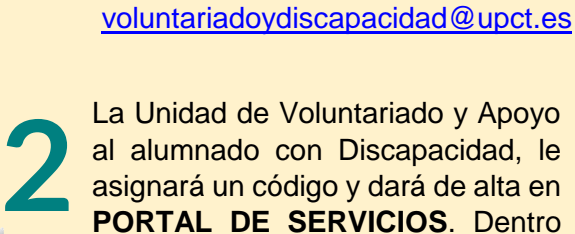

al alumnado con Discapacidad, le asignará un código y dará de alta en **[PORTAL DE SERVICIOS](https://uxxiportal.upct.es/portal/page/portal/uxxiportal/cursos/cursos)**. Dentro del apartado cursos se dará de alta la actividad dentro de Extensión Universitaria si la actividad se realiza durante todo el curso o Consejo de Estudiantes si es una actividad puntual.

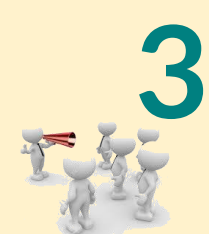

Se abrirá un período de inscripción a los estudiantes de la UPCT, y se dará difusión en las distintas plataformas disponibles para ello.

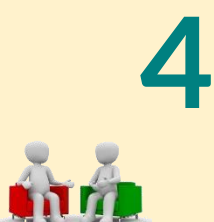

Finalizado el plazo de inscripción, se comunicará a las Entidades los datos de los estudiantes interesados, a fin de realizar una entrevista con ellos si fuera necesario.

**Datos que se facilitan: nombre apellidos, teléfono y mail.**

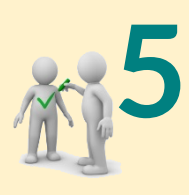

Posteriormente a la realización de la entrevista, las Entidades habrán de comunicar a la Unidad de Voluntariado y Apoyo al alumnado con discapacidad la relación de: estudiantes seleccionados, no seleccionados o no presentados.

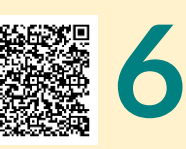

*Anexo II*

Entre el 1 de junio y 20 de junio (fase de junio), y entre el 17 de septiembre y el 30 de septiembre (fase de septiembre), las Entidades habrán de enviar debidamente firmadas y selladas el **[Anexo II. Relación](http://www.upct.es/gestionserv/inter/web_servdiscap_fich/doc_secciones/286Relaci_n%20de%20Voluntarios%20de%20la%20UPCT%20que%20han%20colaborado%20en%20Entidades.docx)  [de voluntarios de la UPCT que han](http://www.upct.es/gestionserv/inter/web_servdiscap_fich/doc_secciones/286Relaci_n%20de%20Voluntarios%20de%20la%20UPCT%20que%20han%20colaborado%20en%20Entidades.docx)  [colaborado en Entidades](http://www.upct.es/gestionserv/inter/web_servdiscap_fich/doc_secciones/286Relaci_n%20de%20Voluntarios%20de%20la%20UPCT%20que%20han%20colaborado%20en%20Entidades.docx)**, al correo electrónico:

[voluntariadoydiscapacidad@upct.es](mailto:voluntariadoydiscapacidad@upct.es)

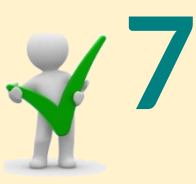

El documento recibido se contractará con las peticiones y los estudiantes inscritos en el Portal de Servicios y se procederá a cerrar el Acta.

Cerrada el Acta, los estudiantes de la UPCT podrán realizar la Solicitud de Reconocimientos de Créditos (ECTS) ONLINE. **8**

[Cómo solicitar ONLINE los ECTS.](http://www.upct.es/destacados/actualidad_academica.php?id_anuncio=90)

**Más información en: [voluntariadoydiscapacidad@upct.es](mailto:voluntariadoydiscapacidad@upct.es) http://www.upct.es/voluntariado-apoyodiscapacidad/es/inicio/**

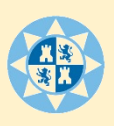

**Universidad Campus** Politécnica de Excelencia de Cartagena | Internacional

VyD Programa

Voluntariado y Discapacidad, apoyo y sensibilización